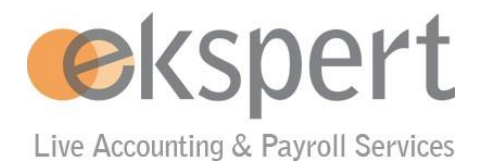

# **MyAbacus – Häufig gestellte Fragen zu e-Payslips**

# Inhalt

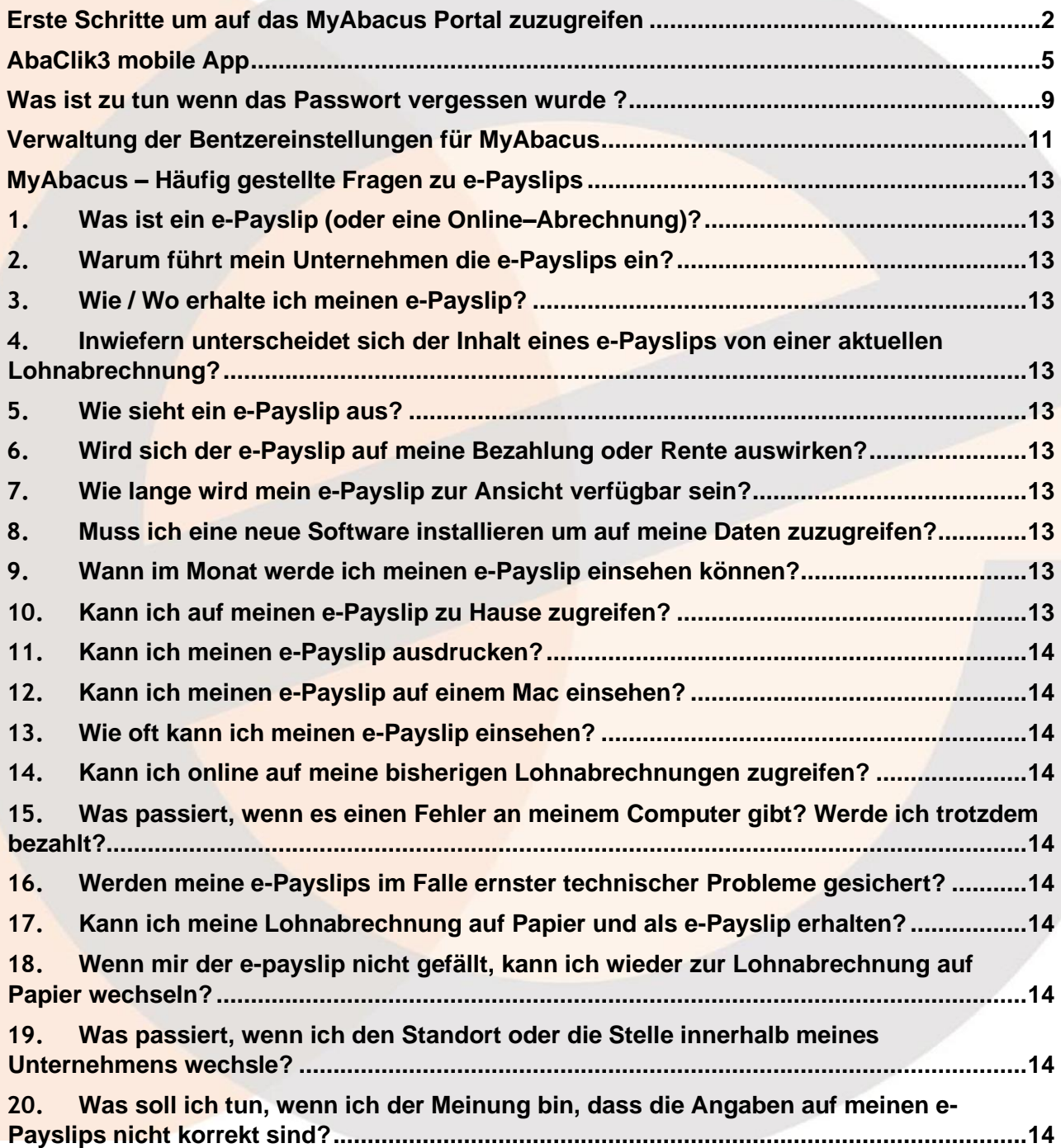

# <span id="page-1-0"></span>**Erste Schritte um auf das MyAbacus Portal zuzugreifen**

Jeder neue Benutzer erhält ein persöhnliches E-Mail mit den Zugangsdaten auf die von der Personalabteilung referenzierte addresse.

Schritt1: Nach dem Anklicken des Links zum Ändern des Passworts aus der obigen Willkommens-E-Mail muss der Mitarbeiter sein Passwort zurücksetzen:

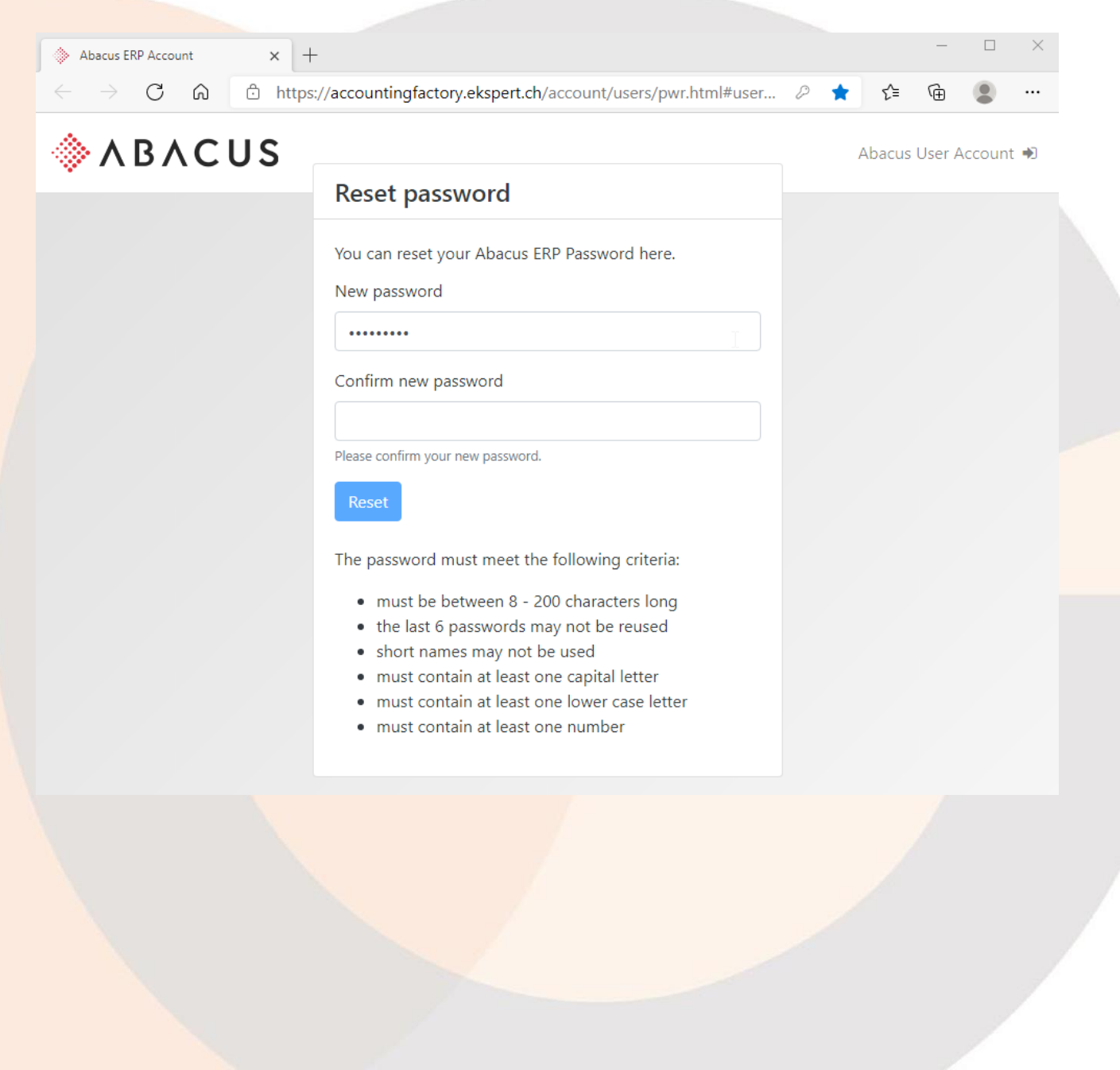

Schritt2: Melden Sie sich mit dem neuen Passwort an:

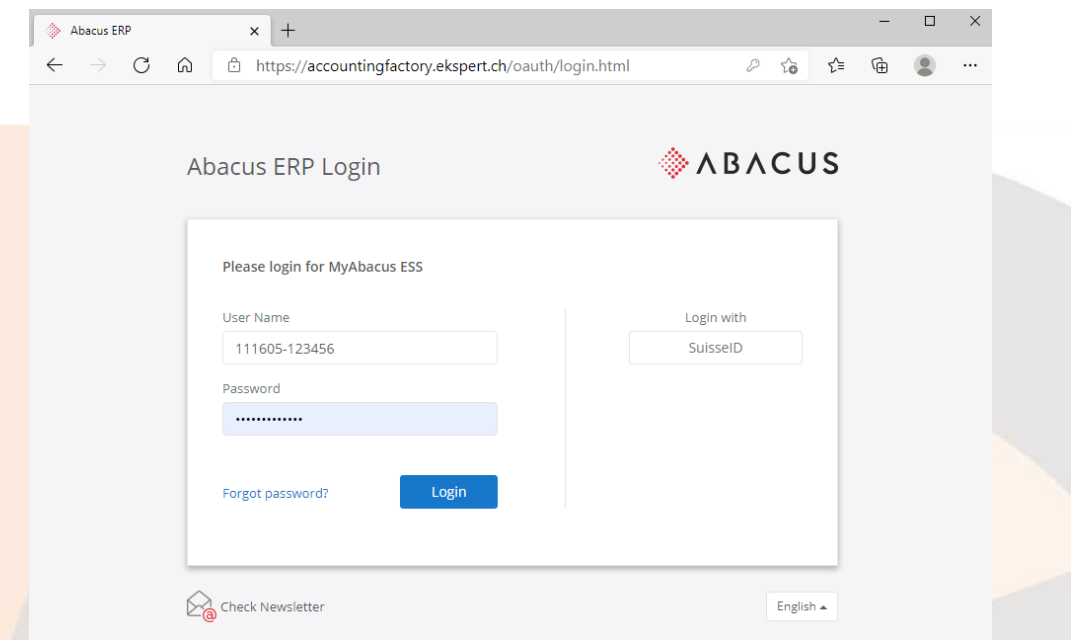

Schritt3: **Klicken Sie auf «Meine Daten»** auf der MyAbacus Home Page um folgende Maske aufzurufen:

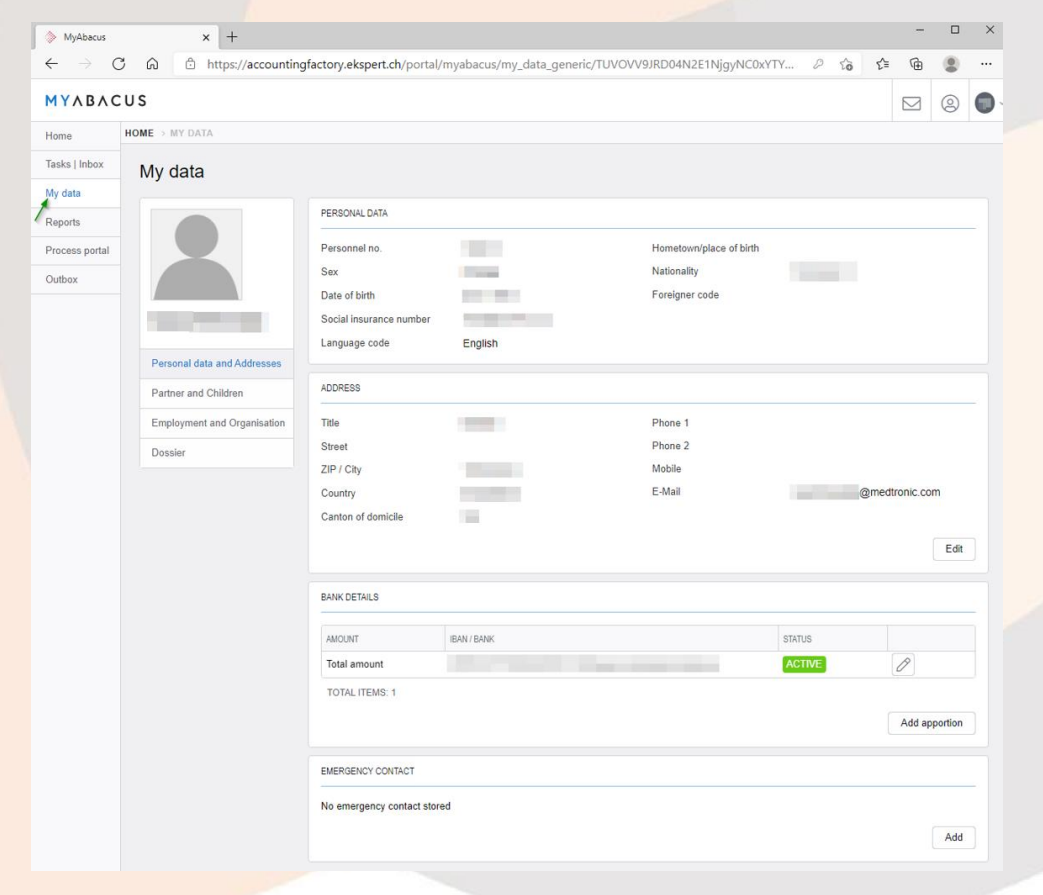

Schritt4: **Klicken Sie auf «Dossier»** - diese Seite enthält alle Lohnabrechnungen und Gehaltsbescheinigungen für den Mitarbeiter:

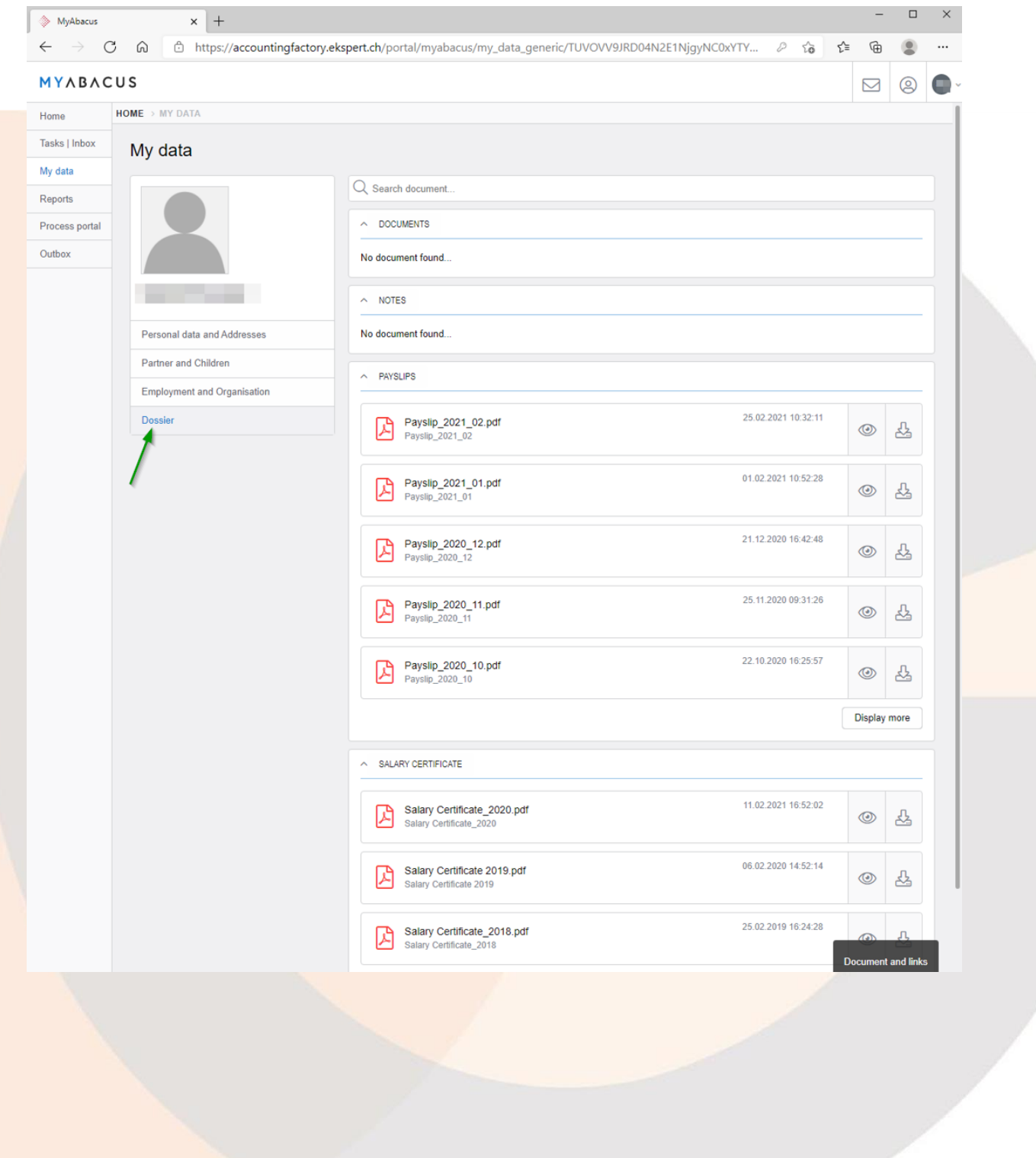

#### <span id="page-4-0"></span>**AbaClik3 mobile App**

Schritt1: Laden Sie die App "AbaClik 3" aus dem AppStore oder von Google Play herunter:

- den AppStore (iOs), indem Sie hier klicken: https://apple.co/3relN7M
- den Play Store (Android), indem Sie hier klicken:<https://bit.ly/3f6G3FX>

Schritt2: Öffnen Sie die App nach dem Herunterladen. Klicken Sie auf den Kontotyp "Abacus"

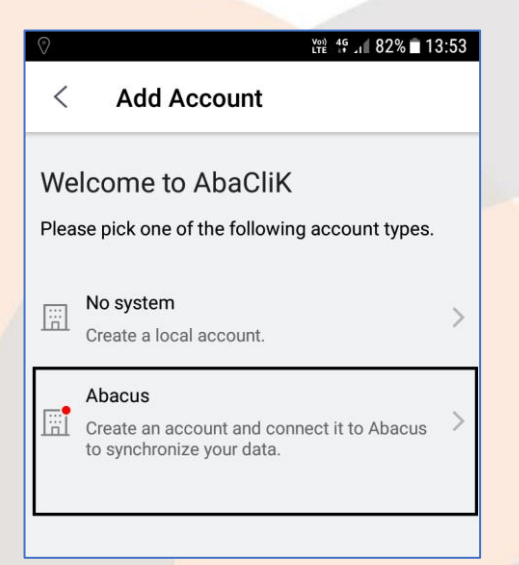

Schritt 3: Fügen Sie Ihr Konto auf der Startseite hinzu. Klicken Sie auf das Dropdown-Menü auf der Registerkarte "Persönlich" oben und wählen Sie die Option "Konto hinzufügen"

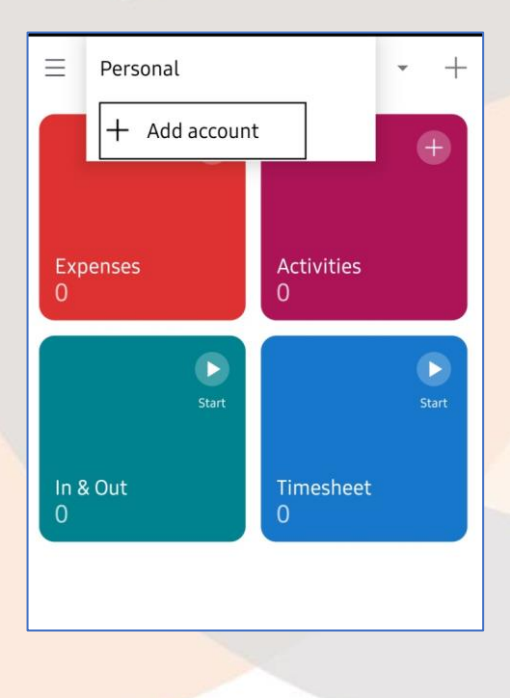

Schritt 4: Geben Sie die in der Anmelde-E-Mail angegebene AMID ein und verbinden Sie sich

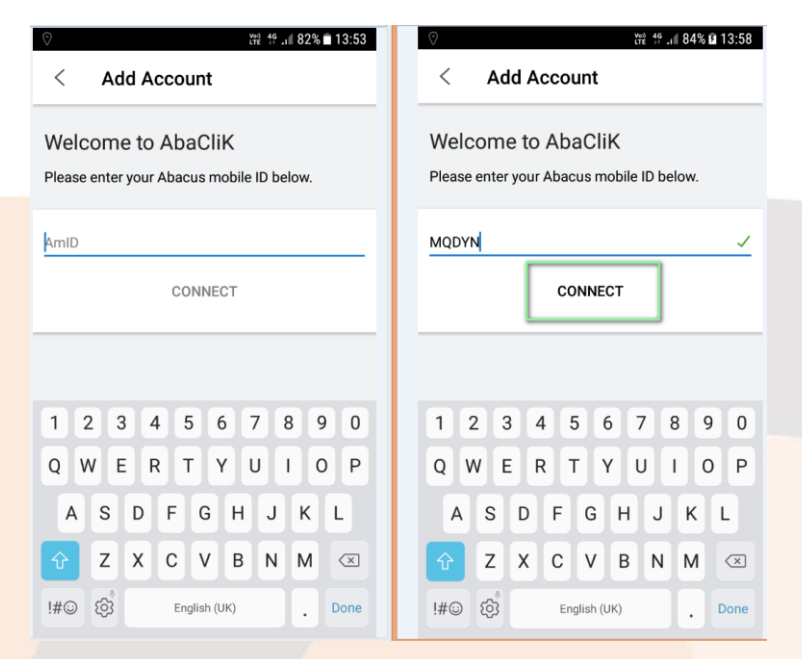

Schritt5: Melden Sie sich nun mit Ihrem Benutzernamen und Passwort an, die Sie per E-Mail von Ekspert erhalten haben

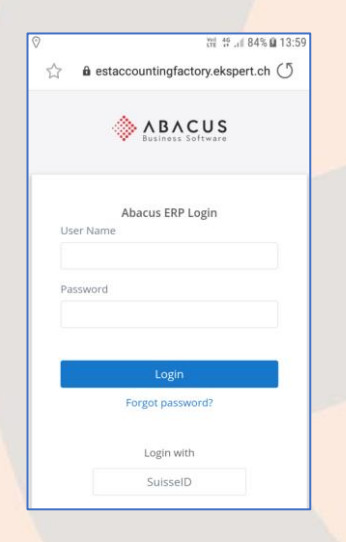

Schritt6: Akzeptieren der Zugriffsberechtigungen:

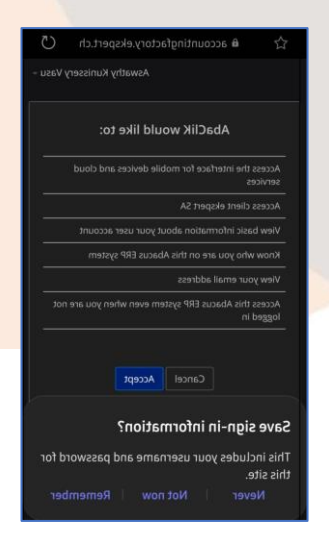

Schritt7: Nach dem Einloggen wird Ihr Profil mit dem Firmennamen oben angezeigt. Klicken Sie auf den Reiter 'Mitarbeiterdaten' und dann auf Ihren Namen, um Ihr Profil aufzurufen

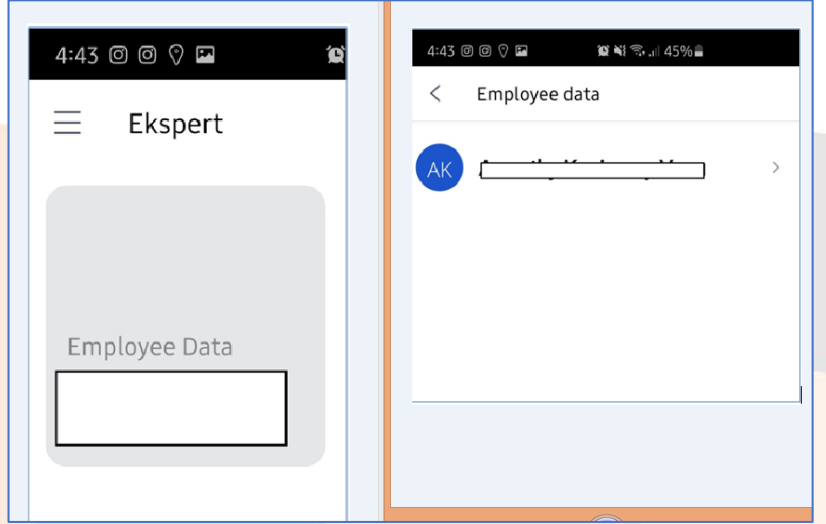

Schritt8: Sie werden dann zu Ihrem Profil weitergeleitet, das Ihre persönlichen Daten und Dokumente enthält

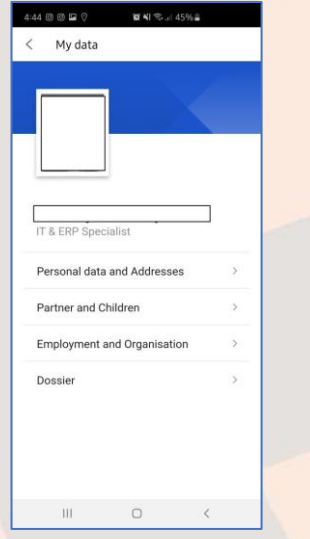

Schritt9: Klicken Sie auf "Dossier", um die Gehaltsabrechnungen und Gehaltsbescheinigungen aufzurufen

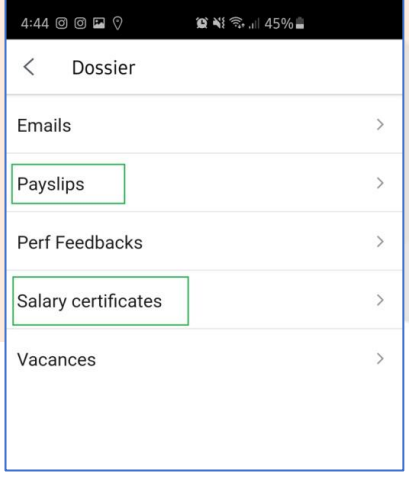

Schritt 10: Alle Gehaltsabrechnungen werden im Ordner "Payslips" (Gehaltsabrechnungen) verfügbar sein. Klicken Sie auf diejenige, die Sie sehen oder herunterladen möchten

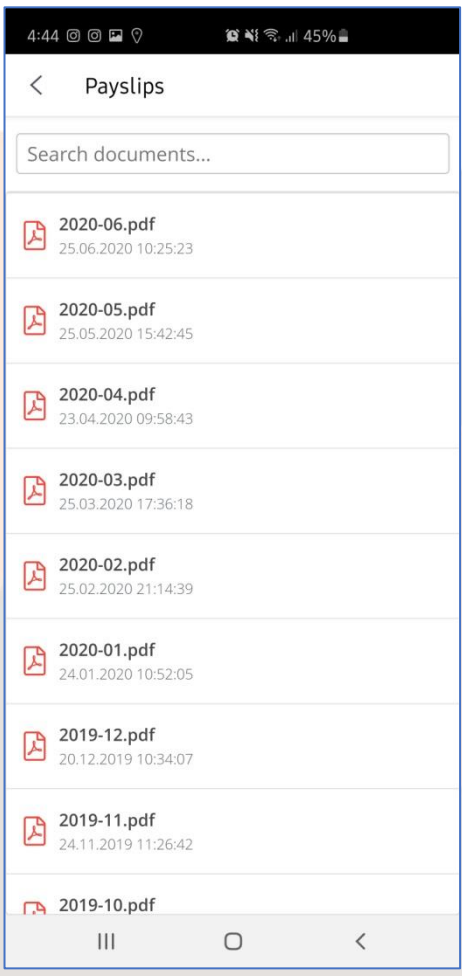

Schreiben Sie an 'cp@ekspert.ch', wenn Sie Hilfe bei der Anmeldung zur Anwendung benötigen.

# <span id="page-8-0"></span>**Was ist zu tun wenn das Passwort vergessen wurde ?**

 $\leftarrow$ 

1. Rufen sie die Seite <https://www.ekspert.ch/myabacus> auf und klicken Sie auf «Passwort Vergessen» ?

 $\mathcal{L}_{\mathcal{L}}$ 

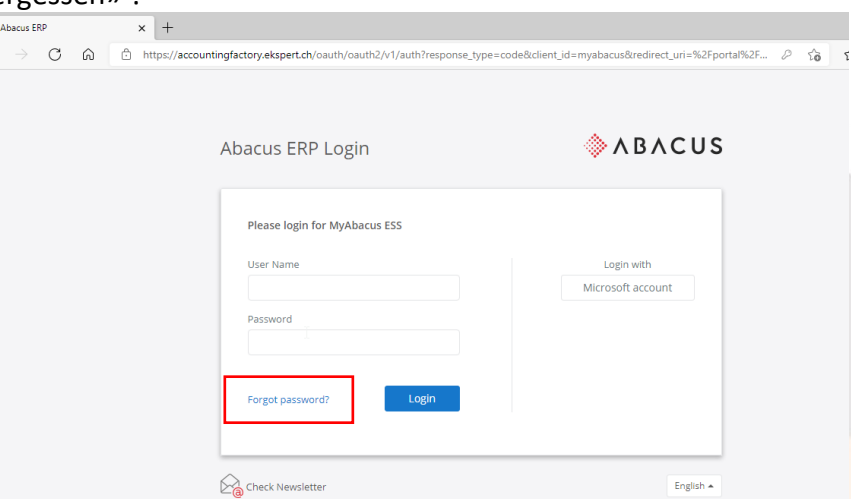

1. Auf der nächsten Seite geben sie den BENUTZERCODE OHNE ABSTÄNDE ein und NICHT Ihre E-Mail Addresse) und bestätigen sie mit «OK»

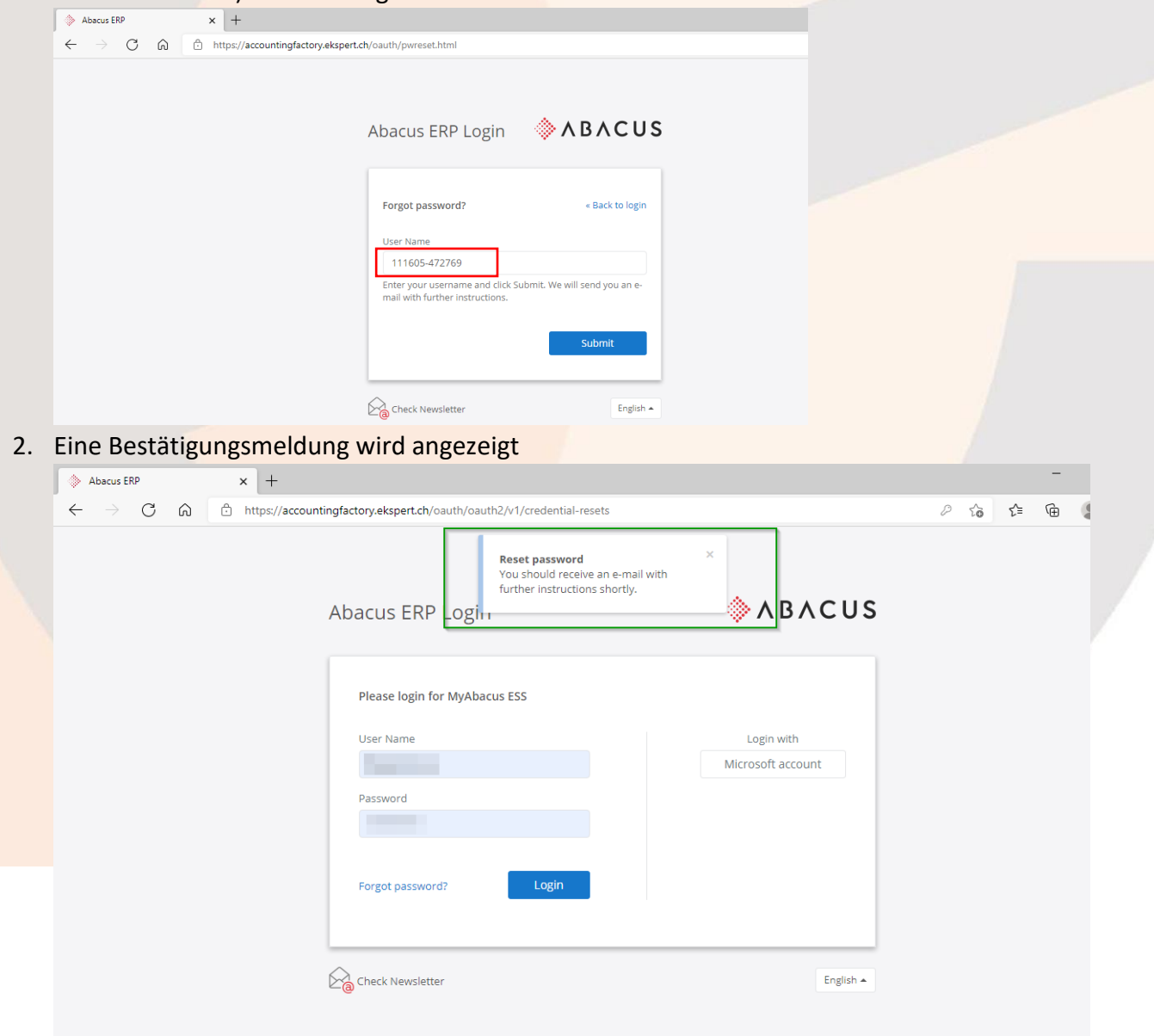

3. Kontrollieren Sie Ihren E-Mail Eingang, wo Sie eine Bestätigungsmeldung von [notify@ekspert.com](mailto:notify@ekspert.com) erhalten sollten. Klicken Sie auf den Link um Ihr Passwort neu zu definieren:

Passwort zurücksetzen

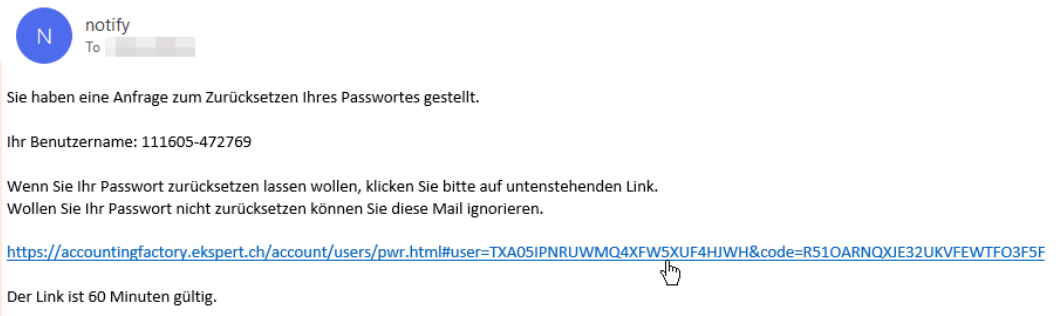

4. Geben Sie ein neues Passwort gemäss den Regeln ein und klicken sie auf «Reset»:

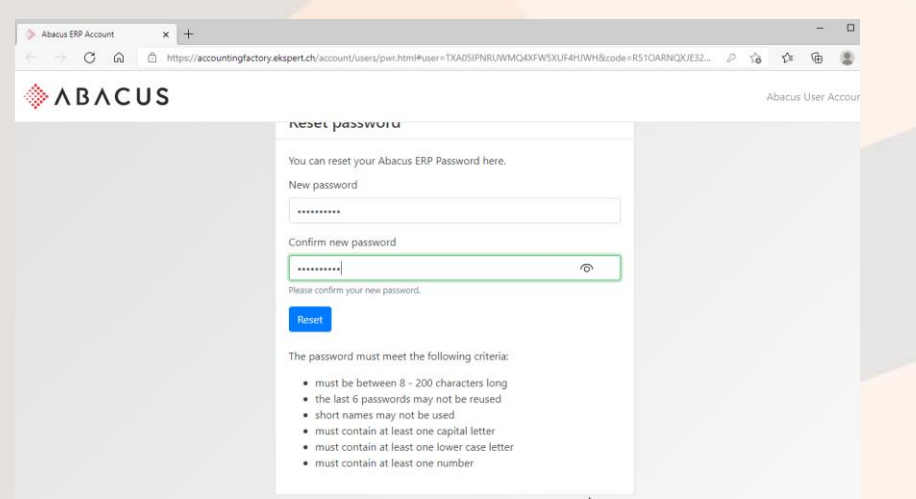

5. Eine Bestätigungsmeldung wird angezeigt und der Prozess bringt Sie automatisch auf die Anmeldeseite

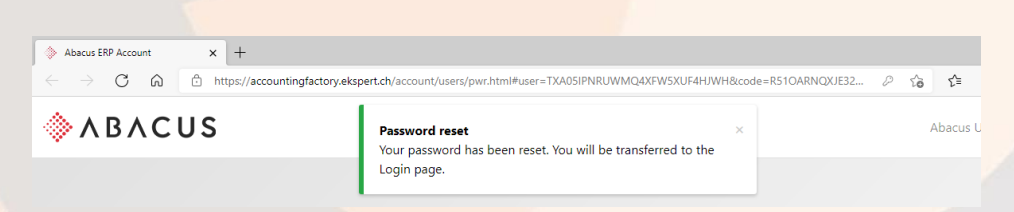

6. Geben Sie den Benutzercode OHNE LEERZEICHEN und das NEUE Passwort ein

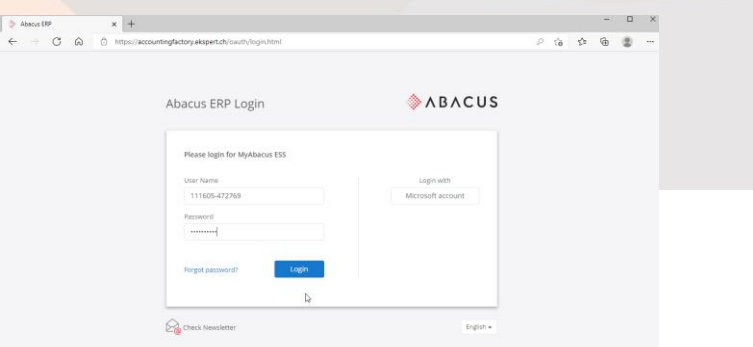

# <span id="page-10-0"></span>**Verwaltung der Bentzereinstellungen für MyAbacus**

Die Benutzer können die Einstellungen Ihres Kontos mit folgenden Schritten verwalten:

Schritt1: Klicken Sie auf dans Benutzer-Icon auf der MyAbacus home page und wählen die Option «Mein Profil» in der Menuleiste aus:

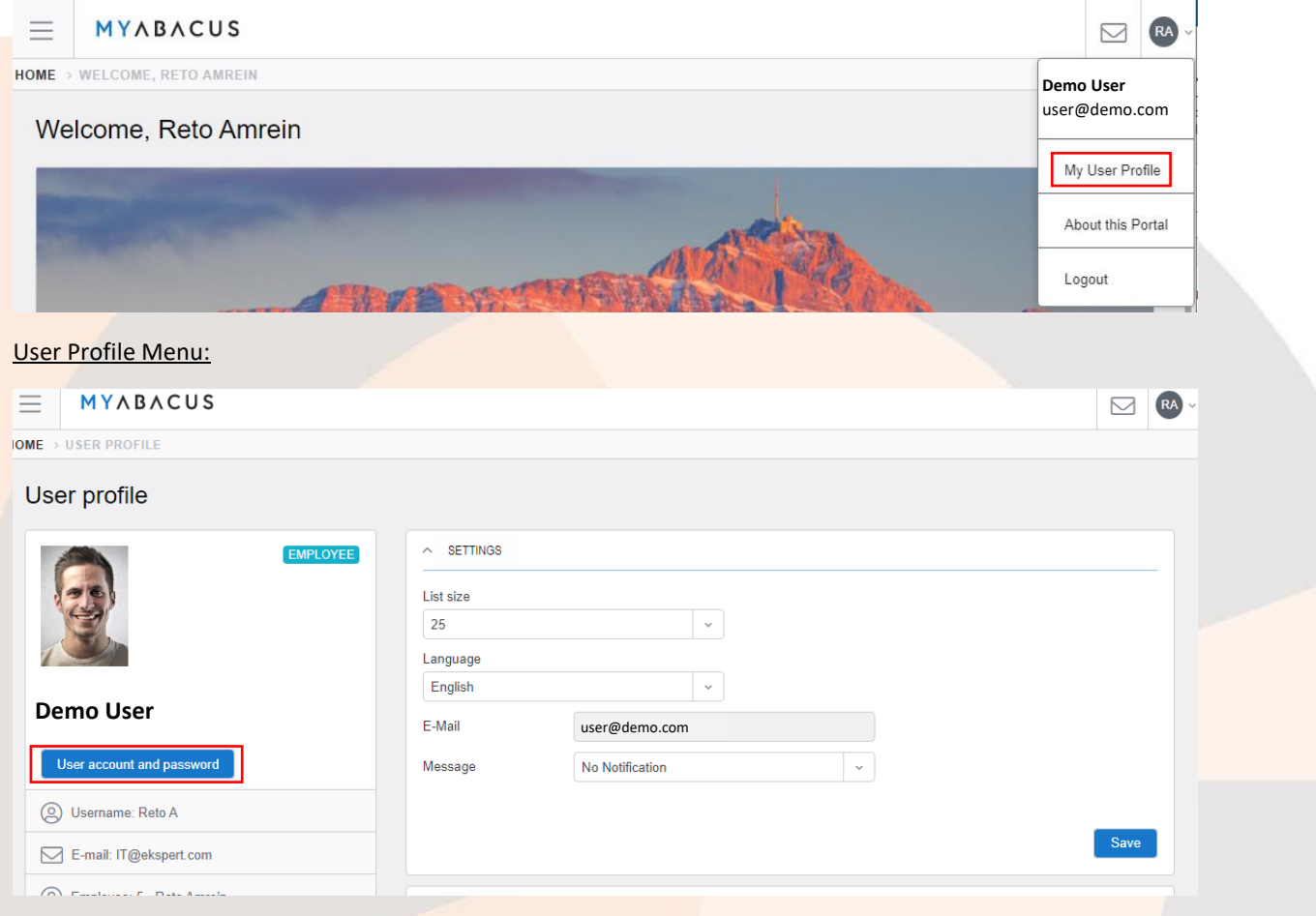

Auf dieser Maske können Sie folgende Einstellungen verwalten

- Anzahl Zeilen welche auf den listen angezeigt werden, d.h. Gehaltsabrechnungen, etc.
- Sprache der Benuztermasken
- Frequenz mit welcher das System automatische Notifikationen an die E-Mail addresse des Benutzers schickt:

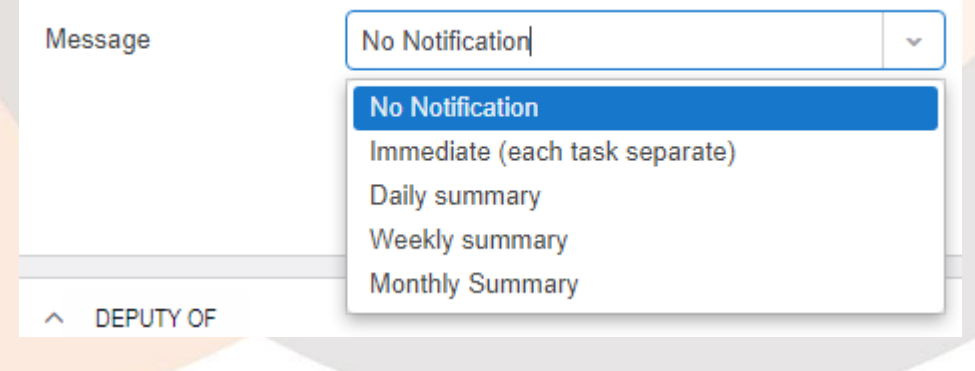

Klicken Sie auf "Speichern" um jegliche Veränderung zu bestätigen

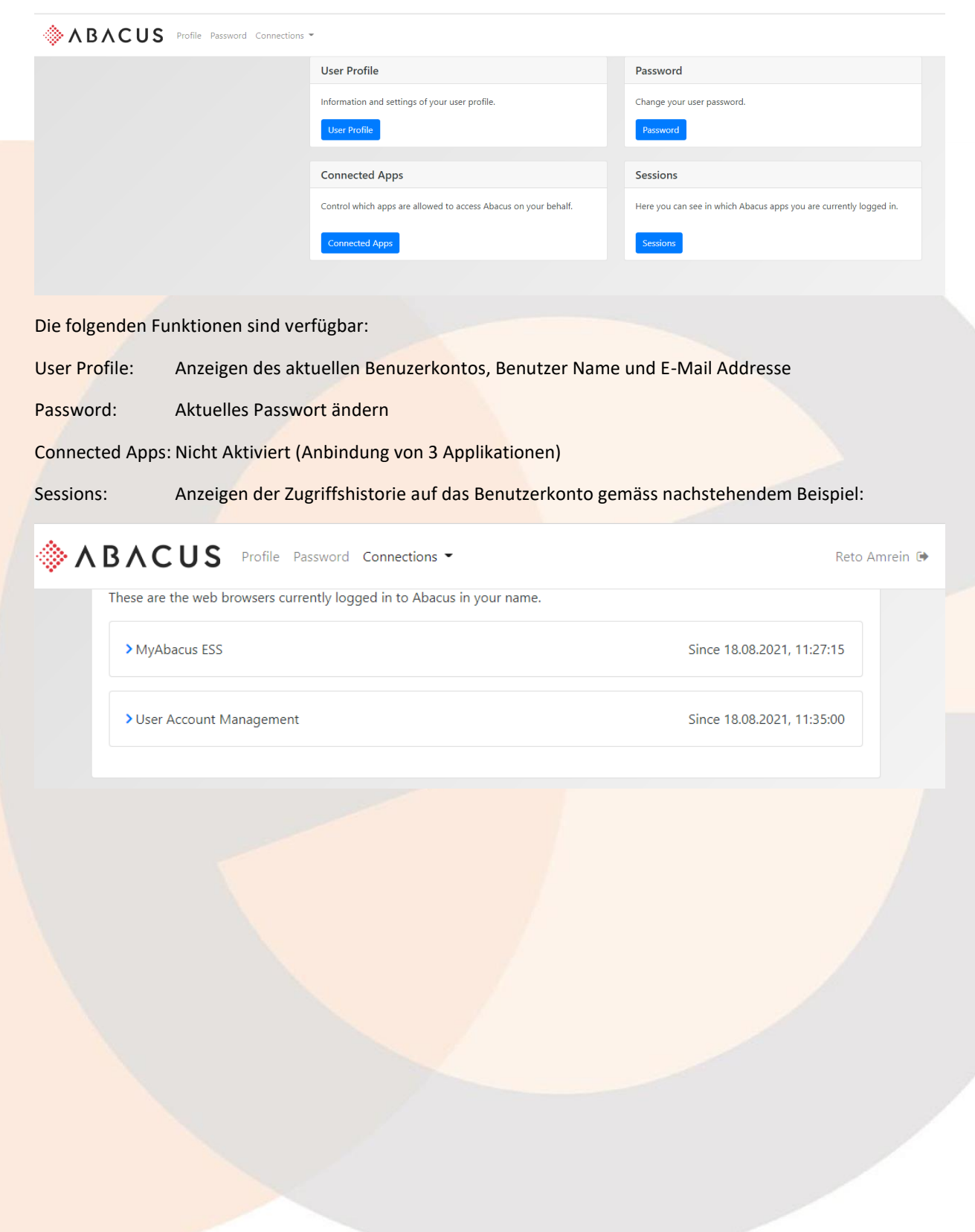

Step2: Klicken Sie auf die Schaltfläche "Benutzerkonto und Passwort " um folgendes Menu anzuzeigen

# <span id="page-12-0"></span>**MyAbacus – Häufig gestellte Fragen zu e-Payslips**

## <span id="page-12-1"></span>**1. Was ist ein e-Payslip (oder eine Online–Abrechnung)?**

Es handelt sich um eine monatliche Lohnabrechnung, die den Mitarbeitern zu Verfügung steht, um sie online auf ihrem Computer/Smartphone-Bildschirm anzuzeigen.

## <span id="page-12-2"></span>**2. Warum führt mein Unternehmen die e-Payslips ein?**

Die Online-Abrechnungen bieten Mitarbeitern, Vorgesetzten und Personalverantwortlichen mehrere Vorteile:

- Sie sind sicherer als gedruckte Lohnabrechnungen, da der Zugriff über das Internet erfolgt
- Sie können schnell und einfach von überall, jederzeit und von jedem Gerät aus aufgerufen werden
- Mitarbeiter können auf frühere e-Payslips zugreifen
- e-Payslips helfen Unternehmen, Ihre Verpflichtung zur Verringerungen ihrer Umweltauswirkungen nachzukommen, indem sie die bedruckte Papiermenge und den Energiebedarf für die Zustellung von Lohnabrechnungen per Post reduzieren.

# <span id="page-12-3"></span>**3. Wie / Wo erhalte ich meinen e-Payslip?**

Sie können mit 3 Klicks auf Ihren e-Payslip zugreifen:

- **1.** Besuchen Sie ekspert.ch/myabacus
- **2.** Geben Sie Ihr Benutzernamen und Passwort ein (durch E-Mail erhalten)
- **3.** Klicken Sie auf " My Data " (Meine Dateien)

# <span id="page-12-4"></span>**4. Inwiefern unterscheidet sich der Inhalt eines e-Payslips von einer aktuellen Lohnabrechnung?**

Er unterscheidet sich nicht. Er enthält die gleichen Informationen, die Sie auf Ihrer Gehaltsabrechnung finden.

#### <span id="page-12-5"></span>**5. Wie sieht ein e-Payslip aus?**

Das Layout des e-Payslips ist das gleiche wie das Ihrer aktuellen Lohanbrechnung auf Papier.

#### <span id="page-12-6"></span>**6. Wird sich der e-Payslip auf meine Bezahlung oder Rente auswirken?**

Nein, der e-Payslip ist einfach eine Änderung in der Art und Weise, wie Sie eine Benachrichtigung über Ihre Bezahlung erhalten.

# <span id="page-12-7"></span>**7. Wie lange wird mein e-Payslip zur Ansicht verfügbar sein?**

Sie können jederzeit auf Ihre neueste Lohnabrechnung online zugreifen, sowie auf alle früheren e-Payslips.

#### <span id="page-12-8"></span>**8. Muss ich eine neue Software installieren um auf meine Daten zuzugreifen?**

Nein, Sie müssen via Ihrem Computer nur auf das öffentliche Internet zugreifen können um mit einem üblichen Browser auf das MyAbacus Portal zu kommen.

#### <span id="page-12-9"></span>**9. Wann im Monat werde ich meinen e-Payslip einsehen können?**

e-Payslips sind in der Regel an dem Tag verfügbar an dem die Gehälter in Ihrem Unternehmen bezahlt werden. Sie werden keine formelle Benachrichtigung erhalten, dass Ihr e-Payslip zur Ansicht verfügbar ist, deshalb sollten Sie [ekspert.ch/myabacus re](https://www.ekspert.ch/myabacus)gelmässig überprüfen.

# <span id="page-12-10"></span>**10. Kann ich auf meinen e-Payslip zu Hause zugreifen?**

Ja, Sie können von jedem Computer aus auf Ihren e-Payslip zugreifen, indem Sie sich auf [ekspert.ch/myabacus ei](https://www.ekspert.ch/myabacus)nloggen, obwohl wie bei allen vertraulichen Informationen, empfohlen wird, beim gemeinsamen Gebrauch von Computern oder im öffentlichen Bereich Vorsicht walten zu lassen.

#### <span id="page-13-0"></span>**11. Kann ich meinen e-Payslip ausdrucken?**

e-Payslips können so gedruckt werden, wie Sie jedes andere Dokument drucken können.

Wählen Sie einfach die Drucktaste, die über Ihrem e-Payslip auf der rechten Seite erscheint. Ihre Lohnabrechnung wird auf Ihrem Standarddrucker gedruckt, Sie sollten folglich sicherstellen, dass es sich um einen Drucker handelt, auf den Sie sofort zugreifen können, um Ihre gedruckte Lohnabrechnung abzuholen.

## <span id="page-13-1"></span>**12. Kann ich meinen e-Payslip auf einem Mac einsehen?**

Ja, der Safari Browser von Apple ist ebenfalls unterstützt.

# <span id="page-13-2"></span>**13. Wie oft kann ich meinen e-Payslip einsehen?**

So oft Sie wollen.

# <span id="page-13-3"></span>**14. Kann ich online auf meine bisherigen Lohnabrechnungen zugreifen?**

Ja, Ihre bisherigen Lohnabrechnungen werden archiviert und sind alle online verfügbar.

# <span id="page-13-4"></span>**15. Was passiert, wenn es einen Fehler an meinem Computer gibt? Werde ich trotzdem bezahlt?**

Ja, Sie werden auch dann bezahlt, wenn Sie aufgrund technischer Probleme nicht auf Ihren e- Payslip zugreifen können.

## <span id="page-13-5"></span>**16. Werden meine e-Payslips im Falle ernster technischer Probleme gesichert?**

Ja, alle personenbezogenen Daten in [ekspert.ch/myabacus, ein](https://www.ekspert.ch/myabacus)schliesslich e-Payslips, werden in der Schweiz regelmässig gesichert.

#### <span id="page-13-6"></span>**17. Kann ich meine Lohnabrechnung auf Papier und als e-Payslip erhalten?**

Nein. Mitarbeitern, die nicht auf einen Computer zugreifen können, um ihre elektronische Lohnabrechnung einzusehen, wird bis auf Weiteres weiterhin eine gedruckte Lohnabrechnung zur Verfügung gestellt. Alle anderen Mitarbeiter erhalten jedoch ausschliesslich e-Payslips. Mitarbeiter können e-Payslips selbständig ausdrucken, wenn Sie eine gedruckte Version benötigen.

# <span id="page-13-7"></span>**18. Wenn mir der e-payslip nicht gefällt, kann ich wieder zur Lohnabrechnung auf Papier wechseln?**

Nein. Im Einklang mit Ihrer Unternehmensverpflichtung (Sicherheit, Verfügbarkeit, Modernität, Umweltauswirkungen) werden Lohnabrechnungen nur Mitarbeitern zur Verfügung gestellt, die nicht auf einen Computer zugreifen können, um ihre elektronische Lohnabrechnung einzusehen, oder solchen, die einen anderen aussergewöhnlichen Umstand nachweisen können, der eine gedruckte Lohnabrechnung rechtfertigen könnte.

#### <span id="page-13-8"></span>**19. Was passiert, wenn ich den Standort oder die Stelle innerhalb meines Unternehmens wechsle?**

Sie erhalten weiterhin einen e-Payslip.

## <span id="page-13-9"></span>**20. Was soll ich tun, wenn ich der Meinung bin, dass die Angaben auf meinen e-Payslips nicht korrekt sind?**

Bitte wenden Sie sich an Ihren HR-Vertreter in Ihrem Unternehmen.